# SAM C

The language all the professionals use... Almost as easy as writing in BASIC... Yet it compiles to Machine Code...

Nev Young, June 1995 FORMAT - "very lively and easy to use ... well laid out and presented ... a very flexible tool"

Carol Brooksbank, July 1995 FORMAT - "allows you to write very sophisticated programs ... I would recommend SAM C to anyone who likes programming ... It is the language most professional programmers use, and I feel sure it will lead to many new and sophisticated programs being written for SAM."

# Now out for only £19.99

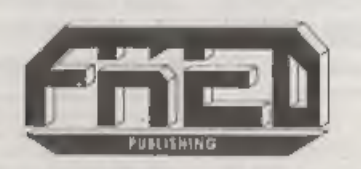

FRED PUBLISHING , 40 ROUNDYHILL , MONIFIETH , DUNDEE , DDS 4RZ<br>Tel : 01382 535963

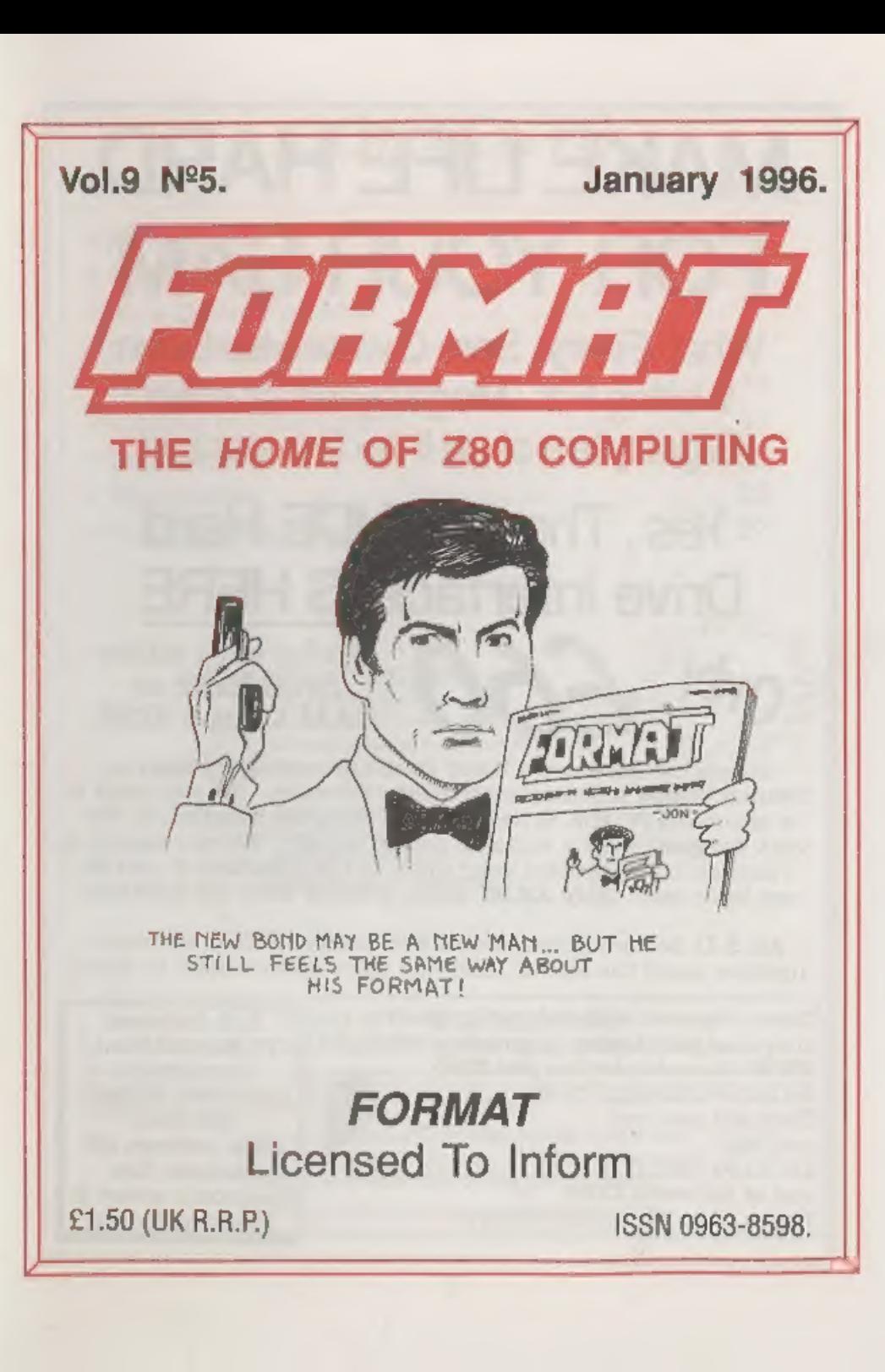

# MAKE LIFE HARD FOR YOUR SAM

What Every Sam Owner Has Been Waiting For. Megabytes or even Gigabytes of on-line disc storage.

# Yes, The SAM IDE Hard Drive Interface IS HERE

Works with either<br>SAM Elite or<br>SAM Coupé 512K

Comes complete with Hard Disc Operating System on 31/2 inch floppy together with utility software. All you need is a standard PC IDE drive (any size from the smallest to the very largest) with a suitable power supply. We can supply a 70cm cable to connect your drive to the interface if you do not have one. Only £9.95 when ordered with the interface.

All S D Software customers will receive FREE software updates until the end of 1996 - so there is no reason to delay.

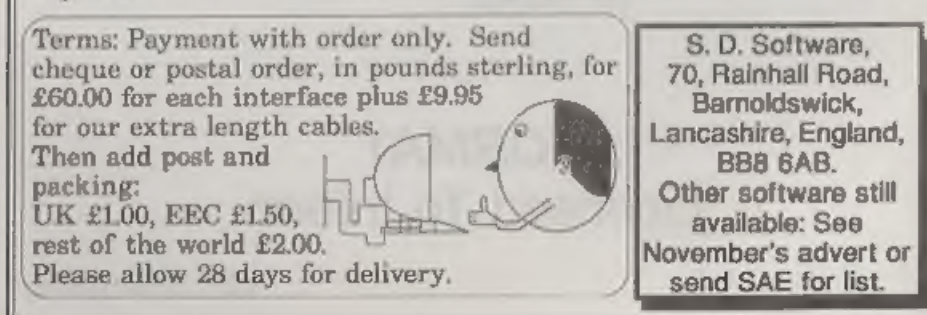

# **CONTENTS**

Vol.9 N°5. January 1996.

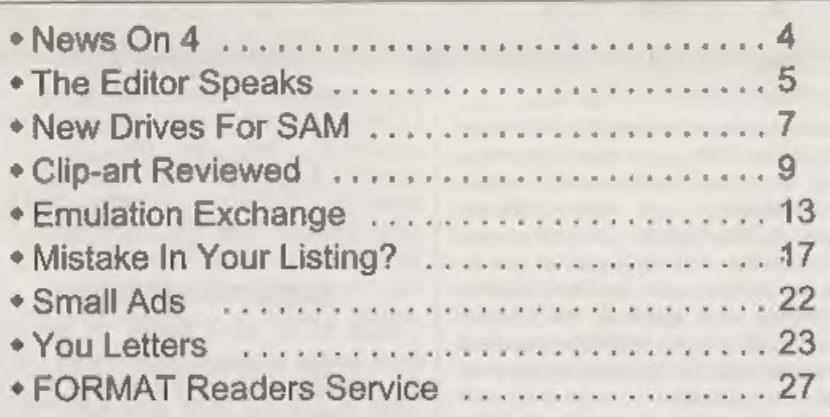

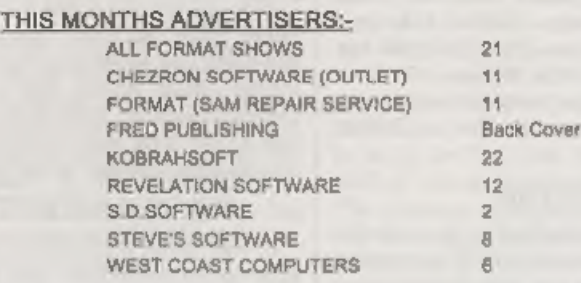

FORMAT ISSN 0963-8598<br>
© Copyright 1998 FORMAT PUBLICATIONS. All Rights Reserved.<br>
No part of this publication may be reproduced. In any form, writion its written consent of the publisher. The purchaser of this<br>
megazine m

FORMAT is published by FORMAT PUBLICATIONS. 34, Bourton Road, Gloucester, GL4 OLE, England. Telephone 01452-412572, Fax 01452-380890.

Printed by D.S.Litho. Gloucester. Telephone 01452-523198.

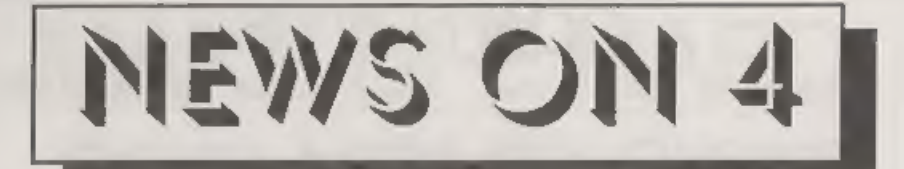

# ARCHIMEDIAN SPECCY

Acorn's Archimedes and Risc PC range<br>of computers can now run Spectrum<br>software with the imaginatively named<br> $Z30Em$  emulator from Warm Silence<br>Software (01585-487642). On the newest<br>(fastest) Acorns this appears to run a

company. Prices are:- Z80Em £15, tape adapter plus software £20, CD-ROM £15 (when purchased with Z80Em). There is also a BBC emulator available which can be supplied on the same dise as Z80Em at a special price.

# NEW PCW

Amstrad have launched a new version<br>of their highly successful PCW computer.<br>The new PCW has  $3\frac{1}{2}$  disc drives which<br>are apparently formatted to the<br>MS-DOS/PC standard so allowing the<br>fast interchange of information. circumstances,

The new machine can be obtained for £299 on its own or for £399 with an inkjet printer or £499 with the laser printer option. The new versions are bound to sell very well to the growing range of home/office users that want

office tasks but do not want to pay out £1,000+ for the latest Pentium type machines. Over the last 10 years Amstrad has proved that the POW is « good value for money work-horse and the new versions look set to continue the success story of the POW.

# SAM SPARES SERVICE

West Coast have bowed to pressure<br>from users, particularly overseas users,<br>for a proper spare parts service for the<br>SAM Coupé and Elite computers. While<br>many parts are standard, and can be<br>obtained from electronic supplier

the parts you require to Format (as we of course act as WCC's mail order agents) together with an SAE and we will send you prices, The only items not available are the slim-line drives for the Coupé.

# NEW ZEALAND SOFTWARE

It has been very remise of us not to<br>pass on the news that Derek Morgan (as<br>F9 Software) is now selling several items<br>of commercial software written by other<br>programmers including a superb graphic<br>adventure called WONDERLA you prices. The only items not available<br>are the slim-line drives for the Coupé.<br>MEW ZEALAND SOFTWARE<br>It has been very remise of us not to<br>pass on the news that Derek Morgan (as<br>p5 Software is now selling several items<br>of

Lane, Old Skelmersdale, Lancashire,<br>WN8 8RH for a full list of titles and

URGENT we need your news. Anything you think other people should know about. Each item printed earns the contributor 3 months extra subscription (please claim when nest renewing).

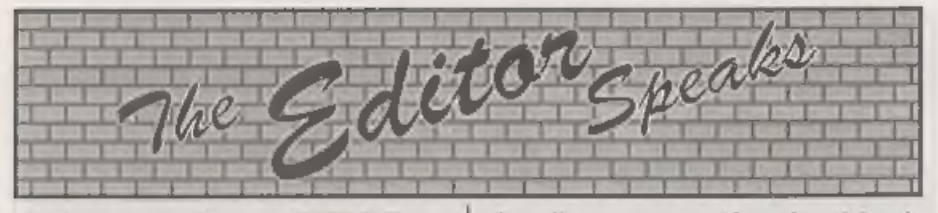

This January's issue of FORMAT is a<br>bit later than usual. We normally try to<br>have it printed and packed before Jenny<br>finishes for her Christmas break,<br>However, this year, lots of things<br>conspired to prevent that, and indee

with all the latest 'multi-media' add-ons then there is plenty in the high-street magazines for you. But not everyone has

the sort of money to keep up with the latest fashions in Pentium/P6/P7/P...<br>technology. A Computer is a big investment and people want them to last<br>more that the warranty period.<br>So, after some market research, the<br>idea f

also allow us to consider advertising in<br>high-street magazines again which will<br>promote the Spectrum/SAM field just as<br>much. It may also allow us to consider<br>attending more shows which we could<br>not justify with just the ex the dates that are printed on the front, and although they are now rather PC<br>oriented I'm sure you will find plenty of<br>things to see. Haydock (North West)<br>usually has a SAM stand run by Derek<br>Morgan of SAM PD and I am hoping to<br>have a stand at the National Motorc

Coost **Comouters** 

**illiest** 

West Coast Mail Order, Format Publications, 34, Bourton Road, Gloucester, GL4 OLE. England.

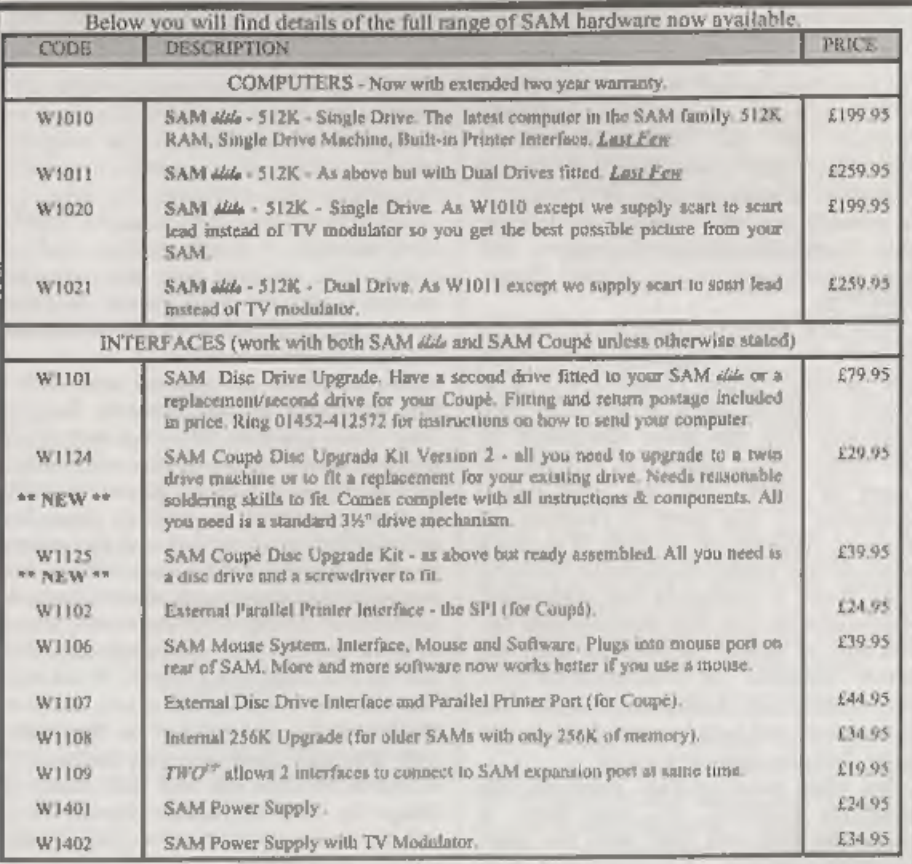

Prices valid until 1st May 1996. E.& O.E.

Ordering: Write your order clearly, state your name; full address and phone number and quote your INDUG mumber (if you are a member) as this helps to speed orders. Payment: Cheques and UK Postal Orders, should<br>be made payable to FORMAT, PUBLICATIONS.<br>**Fostage & Packing:** Price includes UK P&P. European customers add 15% for

**STOP PRESS** We have a very limited number of 512K SAM Coupé computers available.<br>These are brand new single drive machine which we are able to other to FORMAT readers<br>at a very special price of £145 including UK p&p. They

6

# NEW DRIVES<br>FOR SAM

Since West Coast Computers<br>announced the change over to using the<br>'standard size' drives in SAM there has<br>been a fitting kit available for the DIY<br>types to fit their own drives. One of the<br>problems with this kit has been t but there was not enough room for it to lay flat with the new type drives and still<br>plug into the connector on the main<br>board. And so some bright spark came up<br>with the idea of removing one connector<br>and replacing it with a set of straight<br>pins. Hey presto, an a

with. There is no need even to remove<br>the main SAM board from the case.<br>How did they do it? Well that is hard to<br>explain without a lot of drawings, which<br>I don't have space for. However, it<br>basically revolves around bent

through West Coast.

The new kit is both easier to fit and<br>requires far less time to get things up<br>and running. You also now have the<br>ability to fit two drives to the same<br>Coupé in the comfort of your own home.<br>At £29-95 (£39.95 fully assemble if you go to an All Formats show.

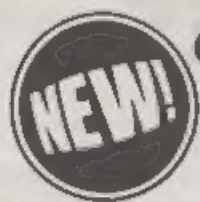

# CLIPART FOR THE SAM

Sampler pack available now at only  $E_5$ .<br>Contains a 2 disc set of 45 Mono and 15 colour clipset pictures with sample printouts. plus a free manaive catalogue, (to be sent out apparately around Chisamas time).<br>The catalogue will contains over 1,000 clipart pictures from 30 categories which may<br>be purchased in sets or each individual picture chosen s

resolution with 9 pin software.<br>Building on the success of SC\_WORD pro to bring you high quality lext output never seen before on<br>the Sam, Steves Software has now developed high quality pictures for the Sam.<br>Each picture i

Below are a few pictures from the Clipart Sampler pack:

 $x \in \mathbb{R}$ Please state Printer model and make when ordering

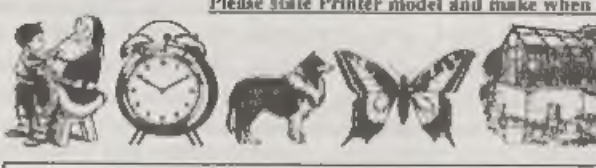

'You will need any 9 pin printer, Epson/Citizen/Panasonic or Star 24 pin printer or Canon bubblejet printer. Other printers supported soon You also need a 512K Sam

# SC\_WORD pro £29.99

To complement the clipart pictures why not add beautiful crisp sharp text with no jaggies the same quality as PC computers can produce, you will not find any other word-processor like SC\_WORD pro.

 $\mathbb{Z}$ 

For SC\_WORD to work you will need a 512K Sam, Mastertdos disc operating system (extra £12 for a copy) Any 9 and 24 pin printer, and bubble jet except Deskjet and other 300dpi ink/bubble jet printers

# 'STEVES SOFTWARE **7 NARROW CLOSE**

# Buy now pay later.

The ideal way to pay for a Christmas present, just phone the number **EXECUTE:**<br> **EXECUTE:**<br> **EXECU** 

(after 6pm) hee copy of the Clipart Sampler pack as above,

# GLIP-ART FOR A Review By:- Carol Brooksbank.

Steve's Software of Cambridge are<br>offering a new collection of clip-art<br>software for Sam. Although it was<br>originally intended for use with the<br>publisher's SC\_WORD PRO, the<br>collection stands alone, because printing<br>software

A4 instruction sheet and a printed

sample of all the images. When you boot up the monochrome sampler disc, you are given a choice of 9-pin, standard 24-pin, 24-pin with ESC P2 compatibility, or Canon bubble-jet printer drivers, each with the option of monochrome or colour, The 24 pin drivers at present support Epson, Citizen, Panasonic or Star. I gather that a wider selection of printer drivers is planned for the future, so it is worth a phone call to the publisher if your printer is not in the list yet.

I keep my 24-pin printer permanently<br>set to colour, even when I have a single<br>black ribbon installed, so I selected the<br>colour driver. I soon discovered that,<br>unless you have the four colour ribbon<br>installed, the colour so

not harsh.

Print quality is first class, in both monochrome and colour images. If you have an ESC P2 compatible 24-pin, or a Canon bubble-jet, you have a choice of three sizes of printout. With all other printers, only the small and printer the quality is very good, but with

> A  $\blacksquare$

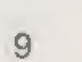

a 24-pin or bubble-jet you have high<br>resolution printouts, and the result is<br>very professional.<br>The software is very easy to use. The<br>directory of images on the disc is<br>displayed, and you select the image<br>number you want t position on the paper (in mm. from top and left side), and colour if you are using<br>a monochrome image with colour ribbon.<br>The width and depth of the printed<br>image in the size you have selected are<br>displayed, together with the maximum<br>top and left positions whic

machines etc.); Computer technology (computers, discs, printers etc.); Office<br>equipment (filing cabinets, sellotape,<br>calculator, drafting equipment etc.);<br>Home appliances (video recorder, toilet,<br>TV, camora etc.); Music/film (Speakors,<br>tape recorders, musica

 $\equiv$ 

unless you are spending £10 or more on

discs, in which case postage is free.<br>
On each of the sample printout sheets,<br>
On each of the sample printout sheets,<br>
there is a heavy line across the display of<br>
images, and all those below the line can<br>
been is a heavy

available with the clip-art drivers. You need to select the default palette, and replace the colours with black, to get back to the original monochrome image, and you may have to fill in some odd pixels which get lost in t you can then colour the image in if you wish. Several of the images from the Christmas disc found their way onto my Christmas cards by this method.<br>There is a slight American bias, as

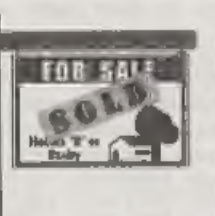

there always seems to be in<br>these collections -<br>American style<br>mail-box, skunk<br>and chipmunk<br>among the<br>animals, 'Realty<br>Co,' on the For<br>Sale board - but it is not so marked as in

many collections I have seen - and there is an old-style English phone box!

'This is a very useful, high quality, and versatile product, which I think will appeal greatly to those of you who, like<br>me, like to use a lot of illustrations -<br>especially if you share my total absence<br>of talent for producing my own.<br>Enquiries to Steve's Software

4XX. Tel: 01223 235150 (6-9p.m.).

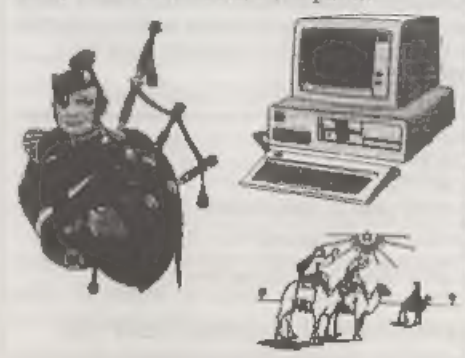

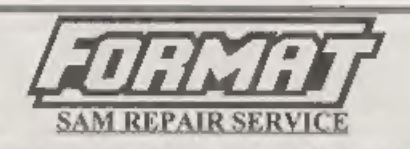

We are pleased to be able to offer readers<br>Jan official, West Coast approved, repair service for SAM Coupé and SAM élite computers and add-ons.

**PRICING**<br>
Because overy fault is different we don't think it is fair<br>
loching a fined rate. When we second a machine it is<br>
to charge a fined rate. When we second a machine it is<br>
to steel and a quote is sent to you for

Format (SAM Repairs),<br>34. Bourton Rd, Gloucester, GL4 01.E.

**OUTLET** The Disk Magazine!  $+D$   $+3$ (PC not conyerted but pure VGA/HD) Software, articles, ideas, advice, letters PC state which No unzipping or guesswork. WE RUN IT FOR YOU! Share ideas, programs and problems with others. Clear, graphic presentation, A joy (o explore new software and information! Only £2.00 to newcomers! Chearon Software, 34 Saltersgate Drive<br>Birstall, Leicester, LE4 3FF<br>(Producers of OUTLET monthly since 1987)

# SAM GAMES AVAILABLE FROM REVELATION

**SOPHISTRY**<br>
Cur latest & BEST licenced game, Originally<br>
produced for the Spectrum by CRL, and now<br>
brilliantly converted for SAM, Sophistry is a<br>
game that is big, perplexing, colourful,<br>
frustrating, musical, bouncy, a

# **TarT**

Written by industry mega-star Matt Round - A game packed with humour©, colour⊕, sound S' and *above all* ACTION!<br>Loosely based on **Bomb Jack** (the game SAM owners have most requested over the years). As well as the normal

# REVELATION FOR THE VERY BEST IN SERIOUS SOFTWARE

ISTHE SECRETARY - The most advanced | WOOMET 280 ASSEMBLER - The SAM, word-processor for SAM, powerful, versatile and assember many professionals use, yet easy to use. NEW Version 1.5 Available Now - anough for the beginne

assember many professionals use, yet easy<br>enough for the beginner - so why settle for second<br>best? **£29.95 (INDUG membors £21.95)** 

DRIVER works with the SAM Mouse (no mouse should be without one) or Keyboard. It provides a full WIMP (Windows, Icons, Menus, Pointers) system that puts you in full control of your SAM. The Graphical User Interface for SAM Comes complete with many built-in utilities and ready to run applications. Full manual and a

[disc-based tutorial. DRIVER gives you the ease of use only found on big office computers before. So casy to use yet so powerful, Fantastic Value £29.95 (INDUG members £24.95) Now Includes FREE Copy Of DRIVER's Extras Disc 1

DRiVER's Extras Disc still available for existing users at £5.95 (INDUG members £4.95).

SCADs PD Yes, at last, we are please to re-release SCADs - the arcade game development system for SAM. Previously sold by Glenco at  $E24.95$  we have now placed the software into the Public Domain so the disc costs you *Only*  $E2.50$ *.* The full manual (over 200 pages) is also

**available for £12.95 (overseas please add an extra £1 to postage rates below)**<br>• All prices include UK postage and packing (Europe please add Ct. often overseas please and C2)<br>• Payment by UK change (made payable to Reve

**Software** Revelation Software, 45, Buddle Lane, Exeter, EX4 1JS.

# **GRUBBING FOR GOLD**

We spent a lot of time listening to what our<br>customers wanted. And here is the result. You<br>wanted a family game - you got it, you asked<br>for colour and sound - you got it, you asked<br>demanded long term interest - you got it

# More Games Coming Soon

Send SAE for full list of available games,

# EMULATION

By:- Peter Collier

Generally, if you can use a real<br>Spectrum, you can use an emulated one.<br>The whole point of an emulator is to be<br>as close as possible to the real machine.<br>Having said that, there are problems<br>caused by hardware differences. B.G.Services, will be used as a reference, but many of the details explained here apply also to the other Spectrum

emulators on the market. First off is cassette tape. Most modern computers wouldn't even consider using cassette tape as a storage medium. Some do use tapes for back-up, but these tapes are a million miles from using a TDK C90. So, you have got an emulator and a stack of old Spectrum cassettes - how do you use the two together? Many machines have sound cards (electronics<br>to generate sounds - similar to the AY<br>chip in the Spectrum 128k, but generally<br>more advanced) and these often have<br>audio inputs, or inputs which can be<br>used as such by the use of an

what was being played and storing it as<br>a file, This is a bit crude, but can be effective, but it does have the drawback

that the sampled files can be rather big.<br>There are various ways of 'doing this<br>way, but generally a separate utility is<br>used to read the data in. The file that is<br>stored by this utility is then suitable to<br>be read by the use with a cassette player. A simple electronic interface can be built/bought<br>which will safely connect the two devices.<br>With this method, the emulator itself can<br>normally be used to actually load the<br>program. Once the program is loaded, it<br>may be stored as a

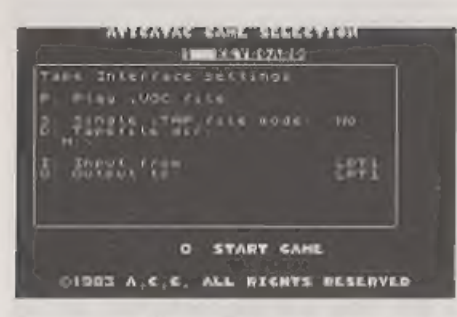

format. It will not deal with any kind of<br>non-standard loading routines such as<br>Turbo load or Speedlock. It is very<br>effective with older programs and ones<br>you have saved yourself. The second<br>mode is 'real' mode. To use thi it is very much more sensitive to tape speed, volume, emulator speed and emulator status (e.g, come games require

that the R-register be emulated or they<br>will not load). I have transferred all of<br>my cassette programs from tape to the<br>emulator using this mode.<br>While on the subject of serial/parallel<br>ports, it should be mentioned that

 $\overline{\phantom{a}}$ 

emulate microdrives. What this means is<br>that once you have the program on the<br>emulator, it will treat microdrive calls<br>correctly. Z80 emulates microdrives at<br>the IN/OUT level, so most programs (e.g.<br>Tasword) should work fi from tape or disc.

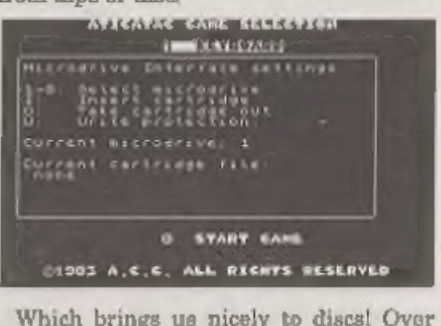

the years, the Spectrum has had it's fair share of different disc formate - different<br>sizes, densities and capacities. The most<br>popular ones have been (in no particular<br>order) Discovery, PLUS D, DISCiPLE<br>and +3. Luckily, all of these standards<br>used industry standa allows 3% inch and 544 inch discs to be used as PLUS D/DISCiPLE discs, You can format a PLUS D/DISCiPLE disc on PC, but it cannot thon be read by a real Spectrum, because of differences in the disc controller hardware. Otherwise, they should be compatible (ie. a dise formatted on a real Spectrum will be

read/written too by either a real machine or an emulator). The snapshots produced by the interface can also be<br>read by the emulator. I don't know if<br>anyone has emulated the Discovery disc<br>drive, but I'm fairly sure that there are<br>tools (for the PC at least) which allow<br>such discs to be read if XZX. It can emulate the full +3 machine, but unfortunately this emulator is designed for use with the UNIX operating system, and so you need a machine capable of running UNIX and X11 graphics to use it. I have a copy of this at work, and it's very good improving all the time in fact- but I have not tried to use the  $+3$  emulation. The obvious problem with the  $+3$  is that it uses 3 inch discs. If

should be possible to omulate a<br>Spectrum's disc controller and use  $*3$ <br>discs. Otherwise, these must be<br>converted to cassette or other disc type<br>for transfer to the host machine.<br>Another piece of Spectrum hardware<br>which n

including programmable. Each of these<br>joystick interfaces can be emulated<br>relatively easily on a host machine. The<br>two most popular forms are to define a<br>set of keys (normally the cursor keys) to<br>act as the joystick direct varying degrees of switching, which give excellent control over flight sims and racing games, but not much when it comes to arcade games like the Spectrum has. To remedy this, either a digital joystick interface needs to be made (a fairly simple circuit for those electronics knowledge) or (as I use)

modern digital PC joysticks or, even<br>better, joypads. These are the things that<br>you get with games consoles, and the PC<br>ones can be very good.<br>The mouse was mentioned previously.<br>Z80 (I don't know about the other<br>emulators

printer. Again, the Spectrum didn't<br>originally come with a printer port, and<br>so the expansion slot was once again<br>called upon to provide parallel and serial<br>interfaces. The RS232 serial port used by<br>the Sinclair interface machine. Most of the emulators provide some kind of printer output, 280 is designed to be compatible with Epson and Laserjet standards, so most modern printers will be able to print using standard Spectrum channels and

commands, 'There have, of course, been lots of other add-ons to the Spectrum's hard done-by expansion port - light pens, light guns, speech synthesizers, ete. Perhaps the most useful, however, is the Multiface series produced by Romantic Robot. 'These interfaces operated as a backup and hacking utility. Pressing the red button on the top would cause the Spectrum to come to a stop, without crashing, and would allow snapshots to<br>be saved to tape, and later, to disc. They<br>also provide access to the memory, so<br>POKEs could be added to programs<br>without disabling the encryption of the<br>game, and hackers could inves incorporated into the emulator. By selecting the Multiface ON function, a<br>simple NMI (F5) will have the same<br>offect as the red button, freezing the<br>virtual Spectrum and providing access to<br>the Multiface features. I have used this<br>to great effect. I actually

 $\overline{\phantom{a}}$ 

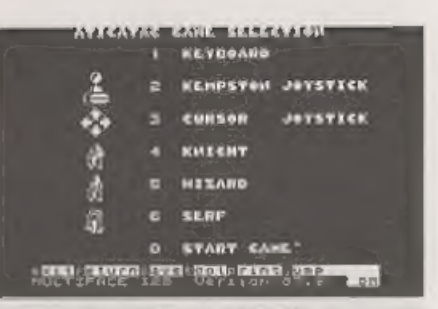

Spectrum by using the Multiface system<br>on both. This was because it was a tricky<br>program to copy and aaving out from the<br>emulator wasn't working properly. The<br>Multiface worked first time. It is<br>Multiface will work with al

emulation of Spectrum peripherals.

If you have any questions, or information, you<br>would like to see included in this column, then<br>please feel free to send them to me, Pete Collier,<br> $90$ . West Street, Burgess Hill, West Sussex.<br>RH15 SPQ. or e-mail them to m

# MISTAKEINYOURLISTING?

By:- Peter Bibby.

Don't spend hours looking for the<br>faults in other people's listings - cast out<br>the typing errors that bedevil yours....<br>On the face of it, typing in listings<br>should be quite straightforward. You just<br>type what's on the pap

admit to having had the experience to typing something in and finding that it doesn't work. And no matter how hard they try, the fault is untraceable. If you haven't had this happen to you yet, touch wood, quickly. Or become more honest! It's so annoying. You know that the

syntax is correct, otherwise the line would never have got off the bottom line<br>of the screen into the listing. Eventually<br>you give up in disguat and say that the<br>listing is wrong - usually in fairly strong<br>language.<br>To be fair, though this can be the case,<br>it

for part of a listing to 'fall off a page. However this doesn't happen all that often - though once is one time too many for the poor, raw-fingered typist. The sad fact is that if the program won't work,

you've almost certainly made an error<br>typing the listing into your micro.<br>These may be harah words but they're<br>true. If you've typed in a listing and it<br>doesn't work, the odds are that you<br>haven't typed in the listing corr perfection.

The first piece of advico to bear in mind when faced with a listing that doesn't work is don't get carried away. It's all too easy to become obsessed with a listing that's gone wrong, struggling with it for hour after hour, eventually losing your temper or even your sanity, If you don't spot the mistake in the first quarter of an hour then give up for a little while. Go and have a cup of coffee or something. See if the family still recognise you,

It's surprising how often the mistake<br>becomes obvious when you'return to the<br>keyboard after a break. And if you still<br>can't find the mistake, here's a selection<br>of the ones I make all the time. Odds on<br>you'll find the answ problem here, So for those of us who are less than perfect, here are five of the ways I've managed to make nonsense out of a correct listing. In each case I will refer to the Spectrum, the machine I have and love. In most cases the same problems will

apply equally to the SAM, and indeed to 'most other computers as well.

**Misscopying a listing**<br>Believe it or not - and you probably

Believe it or not - and you probably<br>won't after you've been struggling sway<br>for hours - the majority of problems are<br>caused by misscopying a listing. One of<br>the daftest mistakes you can make is to<br>leave a complete line ou

IF bluemoon THEN do something your program may go off the rails only when a blue moon appears. And that's really hard to figure out, Try leaving out a line from:-

- $10$  LET cat=3
- $20$  LET dog= $3$
- 30 LET both=cat+dog

40 PRINT both

and see the results. Notice that leaving<br>out line 40 doesn't crash the program,<br>but it does affect its results.<br>Often when we've left out a line, we've<br>just skipped it by accident as we read the<br>listing.<br>Another way of lea the next one, which should be 30, as 20. The second line overwrites the first and so we have a missing line as in:-

 $\overline{\phantom{a}}$ 

10 LET cat=3<br>20 LET both=cat+dog<br>40 PRINT both

×.

To make it worse, the line numbered<br>20 is actually the one that should be<br>numbered 30. It's amazing how difficult<br>this can be to spot in a long listing,<br>especially one where the line numbers<br>are in an irregular order.<br>And

comes up with isn't all that helpful, often pointing to some other part of the program that depended on the missing line. If you try running the last program you get the message!

2 Variable not found,  $20:1$ <br>It's obvious that the variable that's<br>missing is dog, which should have been<br>aet up by the proper line 20. The<br>program crashes, so you get an error<br>message, but it won't tell you that there's<br> 'Then again you might assign a value wrongly, Suppose in the original program you typed in line 10 as:-

# $20$  LET dog= $2$

In other words, there's a 2 where there<br>should have been a 3. The program still<br>works, but incorrectly. It gives you the<br>wrong result. The error may be easy to<br>spot in this example, but in a long<br>program with lots of lines

simple.<br>
I've found that it makes life a lot easier<br>
if I enter a long listing in three or four<br>
sessions rather than one, saving it to<br>
tape/disc between times. Incidentally, I<br>
recommend that you SAVE your<br>
program ever

hard work from the computer's memory<br>but you will have the best part of it on<br>tape or disc.<br>The moral is that when you're typing<br>in listing, type in all of it. And type it in<br>exactly. There's no point in changing the<br>progr

# Misspelling

A close relative of misscopying a listing<br>is misspelling. Watch your spelling<br>because the Spectrum is very sensitive<br>about such things. Misspell a variable<br>and the micro can easily get confused, as<br>can you when you try to Suppose that you tried to get the cat and dog program running again, but made a mistake in line 40:-

- 10 LET cat=3 20 LET dog=3
- 30 LET both=cat+dog
- 

40 PRINT bath<br>The micro works through the program,<br>comes across 'bath' in line 40, can't find<br>any reference to it in the variables area.<br>Hence it crashes with the message:<br>2 Variable not found, 40:1<br>In this case it's imme

error that I'm sure everyone has made at one time or another. This is the error caused by mistaking a number for a letter and vice versa. Let's see the effect this can have on a program such as:-

10 LET LOOP=20 20 FOR 1=10 TO LOOP 30 PRINT "A message" 40 NEXT 1

which gives us 11 messages on screen.<br>Probably the most common mistake, and<br>the hardest to detect, is confusion<br>between the numeral "0" and the letter<br>"0" or "0". On poor quality listings these<br>look very much the same, an clear listings it's all too easy to press one

key in mistake for the other. Even with a<br>slash across the  $\emptyset$  this can happen.<br>The Spectrum won't like it and the<br>program will almost certainly grind to a<br>halt. Suppose you made this mistake and<br>line 20 became:-<br>20 FOR

crashes with a:-

2 Variable not found, 20:1

The same kind of confusion can arise<br>between the lower case latter L T and<br>the number '1'. They look fairly similar<br>and on older typewriters they are often<br>the same key, but not on the Spectrum.<br>Confuse the two and you're

20 FOR 1=10 TO LOOP brings the monsag

2 Variable not found, 20:1 when the program stops? Look at the character after the equals sign of line 20. Now it is true to say that good programmers don't use the lower case 'l'<br>as a variable because of this problem, but<br>not all listings - even those in FORMAT,<br>will be devoid of this poblem, Another pair of look alikes to be wary of are the minus sign  $\cdot$  and the underline  $\cdot$  which are often confused. You can't do a subtraction with the underline sign, though it's amazing how many times you try!

Ghosts<br>
A common pair of errors involve<br>
ghosts, The first is to introduce a "ghost"<br>
line into the program when you're typing<br>
it in, This happens when what was<br>
supposed to be:-<br>
250 PRINT \*Boo\*<br>
is entered as:-

25 PRINT "Boo\*

It's all too easy to miss the fact that<br>you've entered a line numbered 25<br>instead of 250. Now not only have you<br>got a line in the wrong place, you've also<br>got one missing. Two mistakes for the<br>price of onel And if there h

- 10 LET indians=8
- 20 LET cowboys=4

 $\sim$ 

25 IF door=open THEN PRINT "En ter at your peril"

is obviously loft over from an earlier program and shouldn't be there at all. 'The program won't know anything about

 $\sim$ 

'door' and 'open' and so will come to an untimely end.

# Wrong punctuation

in ordinary writing, the dots and squiggles of punctuation matter to the Spectrum. In fact they matter even more, because although people reading your writing can allow for bad punctuation, your computer cannot. Unfortunately it's all too easy to confuse<br>the fullstop  $\cdot\cdot$ , the semi-colon  $\cdot\cdot$ , the<br>colon  $\cdot\cdot\cdot$ , and the comma  $\cdot\cdot\cdot$ . These may<br>look very similar on listings and<br>mistakes are easily made. This can cause<br>all s crash without an error message.

'One common mistake is to put commas in numbers, You may try to input 20,000 but the Spectrum won't like it if'you type it in, The line will just sit there at the bottom of the screen, sullenly flashing a question mark at you. The micro requires the number in the form 20000 that is, without the comma.

Another problem caused by mixed-up<br>punctuation marks comes in data lists,<br>where the items are, or should be,<br>separated by commas. Even a simple<br>program like:-<br> $10$  FOR L=1 TO 5

20 READ number 30 PRINT number, 40 NEXT L 50 DATA 3,3.5,4,4,5 can be devastated if the commas in the data line are not exactly right. The output from the program is:-

 $\begin{array}{ccc} 3 & 3.5 \\ 4 & 4 \\ 5 & \end{array}$ Suppose, however, what should be:-50 DATA 3,3.5,4,4,5

is typed in as:-

50 DATA  $3,3,5,4,4,5$ <br>The decimal point in 3.5 has become a comma. Now the output is;

 $\begin{array}{ccc} 3 & 3 \\ 5 & 4 \end{array}$ 

Five items are read from the six in the data list, but because of the inndvertent<br>comma the data is wrong.<br>This will result in programs working<br>strangely, if at all.<br>What's particularly annoying is that<br>the Spectrum won't

50 DATA 3,3.5,4.4,5 'This results in:

> 3 3.5 44 5

E out of DATA, 20:1 appearing on tho screen. 'These errors can be very tricky to sort

out, If you get some weird happenings in a program it's always a good idea to

check that the DATA lines are right.<br>And while we're on the aubject of correct punctuation, see what happens if<br>you use a semi-colon or apostrophe instead of the comma at the end of the print statement in line 30.

The moral is to be very careful with punctuation marks in listings, They may not mean a lot to you but they do to the micro. Get one wrong and it can be the devil of a job to find the mistake and romody it.

# Now you've found your mistakes....

One point to bear in mind is that when you do find a mistake in a line, don't think that it's the only one. If you made

an error then your concentration was lacking at that point and there may be another one lurking about on the same<br>line or thereabouts. It's amazing how<br>often they come in pairs,<br>And beware of making another mistake when yo

spend checking as you actually enter the<br>lines saves a lot of time later.

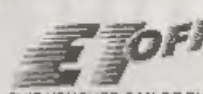

FERRIN TAOTESION ILEU VALUES CAN BE PHOTOCOPIED AND REPRINTED AND REPRINTED BOTH CAN BE PHOTOGRAP CAN BE PHOTO De skriuttel CI with this yout her

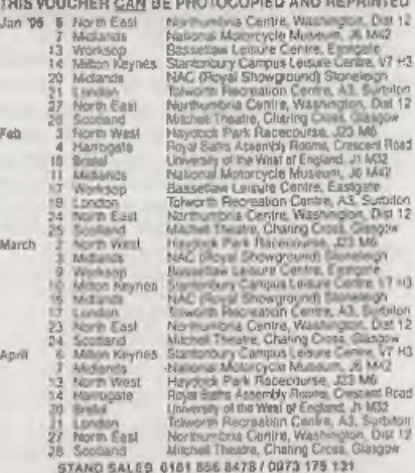

ALL FORMATS COMPUTER FAIRS LTD SECCE EVERISE - the first who invested entropy to fallow.<br>All Fairs 10 is  $m = 4$  p.m. Redemption Value 0.00001p

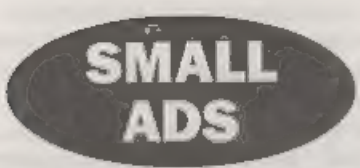

think someone may be able to offer this machine n good home, £80. Buyer collects or pays postage. Matthew Gallagher, 47, Whitebeam Drive, Maidstone, Kent, ME17 4QY.

WANTED Kempston mouse toolkit software<br>eupplied with mouse before Datel started<br>marketing it. Hisoft Basic compiler, must be +8<br>version. Any Interface 2 plug-in ROMs. Video<br>Digities: Last Word and Art Studio +8 versions.<br>T

WANTED Multiface +3. Cash waiting. Phone Lorna or Stophen Tinsley on 01446 742062, "Minicabsir?"

SAM Coupé 1Mb RAM UPGRADE with MasterDOS (needed to run it). Only £60. Phone Chris on 01454 41742.

WOUR ADVERTS<br>
Any Filips, Baying, Pen Feberada, sta.<br>
Any Filips, Baying, Pen Feberada, sta.<br>
FREE in the ark distribution and manual plus a couple of games on<br>
The original The publishers will not be hald, in any way,<br>
Th

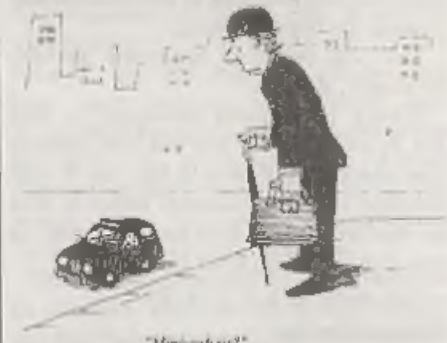

# KOBRAHSOFT Spectrum & Sam Coupé Utilities

SAM DICE DISC UTILITY. NEW! Ver. 1.1 compatible with MasterDOS. Features READ, BACKUP, RECOVER erased files/lost data, REPAIR directories, DISC CHECK, LOCK OUT bad sectors, SEARCH for tring, RENAME files, FORMAT all or jus

SAM Z80 MACHINE CODE COURSE. NEW! Learn how to program your SAM Coupé in machine code. PULL course, suitable for all, with an assembler and disassembler. Price:- £20.00, plus £0.74 P&P.

SP7 TAPE TO +3 DISC UTILITY. Transfer Spectrum tapes to +3 disc. Comes with a BEGINNER'S manual, an ADVANCED user's manual and an Encrypter demo tape. Also a superb DISC CATALOGUER. Transfer FULL 128K programs. Includes SP £0.74 P&P.

\$1,74 P&P.<br>STILL AVAILABLE: CHI Games Hacker Utility, DMS +3 DISC Management System, D J.C.E. +3 Disc Utility, Spectrum Stachine Code Course, DB2 43 Duc Backap Utility, 43 Diary & Filing System, SD3 Tape to M/D utility, SD3 Tape to Open<br>att by, MT1 M/D Toolkit, SW1 Tape to Wafadrive utility, CT2 Sam Tape utility, SM1 Multiface Suite, SP7 Co

Send cheque/P.O. to. - KOBRAHSOFT, Dept. F, Pleasant View, Hulme Lane,<br>
Hulme, Longton, Stoke-on-Trent, Staffs, ST3 5BH,<br>
Postage: U.K. as above, Europe add £1 per item, others add £2 per item. Send SAE (9"x 4") for detail

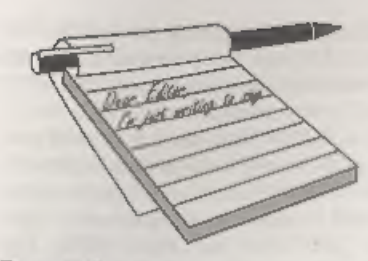

**Doar Editor,**<br>Regarding the SAM C program on page 24 of December's *FORMAT*, may I make<br>a couple of, I hope, helpful suggestions<br>regarding the listing of SAM C programs.<br>The listing is a real horror! I carefully<br>typed it

the program.

I then tried out Carol Brooksbank's<br>program listed in the July issue, on the<br>first run I was given the following error<br>message,<br>"1-value required"<br>I investigated the program and found<br>that the closing curly bracket above

My suggestions for improving the

# **YOUR**<br>LETTERS

brackets on the left hand side of the page<br>and the closing brackets on the right<br>hand side of the page.<br>By aeparating the opening from the<br>closing brackets in this way, it, is easy to<br>count up the number of opening and<br>clo

continental way. If this format was adopted there would be no further confusion.

Best wishes to all at Format for 1996.<br>
Yours sincerely, P.J.Williamson.<br>
You lost me on the program front as I<br>
don't understand C that well. However,<br>
I'm sure people will soon point out any<br>
mis-prints if there are any.

1 (one) having the more slanted top stroke. Zero (0) and capital O are also distinguishable 000000 'cos the zero is taller and narrower, When I write something by hand I use the slashed seven, but I'm sorry to say that no typeface I have available will provide the<br>feature. I'm also of the old programming<br>school who would never dream of using<br>lower case letters, except within quotes<br>in print statements or in REM<br>statements. Remember that C i

Dear Editor,<br>
Years pass too quickly, It doesn't seem<br>
that long since the last renewal. I hope<br>
you and your team are all keeping well<br>
and are ready for Christmas.<br>
Thank you for printing my letter in<br>
FORMAT. The respon

Yours sincerely, E.Butterfield.

# Dear Editor,

Please find enclosed my renewal from,

I look forward to getting back into the<br>world of SAM and Spectrum after a year<br>away, learning about the more industry<br>ensing about the more industry<br>trainand computer. I own a PC, but I<br>using my SAM was because the keyboar

**Dear Editor,**<br>
I would be grateful if you could furnish<br>
me with the address of a reputable<br>
repair workshop that will still repair<br>
Spectrums If I could have them repaired<br>
I would happily continue my subscription<br>
to yo

Dear Editor,<br>I would like to thank you for your very<br>friendly service and for the very<br>interesting magazine.<br>I will try to send an article to you when

Thave caught up with the things already discussed so far. Maybe I could ask two questions to be answered via the magazine. 1, How to activate drive 1 when doing

<sup>a</sup>LOAD Pn if drive 2 is the active drive without having to doa CAT 1 command?

2. Please explain the special File types<br>eg. SPECIAL, M/DRIVE and<br>OPENTYPE, as these are not explained<br>in the DATEL manual.<br>**Yours sincerely, M.Hayward.**<br>OPENTYPE files have been dealt with<br>many times in FORMAT so you shou

programs to have easy access to them.<br>LOAD Pn was not really designed to be used within a program but if you want to, then the way to switch drives is to use a dummy LOAD @ command. In theory there should be a POKE @ to switch drives but I can't find it at the moment anyone out there with an answer? Ed.

Dear Editor,<br>
I understand that in the December<br>
issue of **FORMAT** you ran the 'Name<br>
that Computer' quiz that I sent in (quite<br>
some time ago now),<br>
I didn't think you were interested in it,<br>
and as I wrote the questions

Short pause......

Long pause.......

Sorry about that.

Some silly, some easy, and some not so easy.<br>1. SPECTRUM

- 
- 2. BBC
- 
- 3. ZX81<br>4. ARCAMEADIES (?)

- 
- 5. SAM<br>6. COMMODORE<br>7. AMIGA (AM EGA)
- 8. ORIC
- 
- 9. DELL<br>10, MACINTOSH 11, AMSTRAD<br>12, SHARP
- 
- 
- 13. SINCLAIR (SIN 'C'LAIR)
- 
- 14, APPLE<br>15, APRICOT (APR 'L'COT)<br>16, ATARI (A (RAT)D
- 
- 17. QL (Quite Likely)
- 18. I.B.M. (It Beats Most) .
- 19. JUPITER ACE
- 20, MSX
- 21, EINESTINE (From the film Back To The Future)

# Yours sincerely, Derek Morgan.

Thanks Derek, there were several Jenny and I could not get. Hope readers enjoyed it. Ed.

# Dear Editor,

'As you can see, I have rejoined your magazine again as I now own a SAM Coupé.

Can you help me. I would be interested in putting in a disc drive into the computer as I do not possess one. I would like to know where to get one. Also the price, as I would like to take up your offers otc but not sure if all these are on tape or disc.

Also I would like to run my old<br>Spectrum tapes on the SAM Coupé, is<br>there any way I could do this.<br>Yours sincerely, P.Whale.<br>Disc drives are now easier to fit with<br>the new style kit from West Coast (see<br>my review in the is

includes an updated DOS) which costs £12.95, again available direct from us.

The DOS disc includes the latest yersion of the MGT/SAMCO Spectrum Emulator but it is also worth looking at one of the commercial versions available from other companies. Ed.

Dear Editor,<br>
I have been using the D.T.P for quite a<br>
number of years (originally started on a<br>
46K Speccy+ and composed on a SAM<br>
612k now for at least 5 years) for an "IN<br>
HOUSE" paper. (Described as securious)<br>
(Its n

the PCG DTP or with most art packages 'on Spectrum or SAM. Ed.

Dear Editor,<br>
Twe just obtained a second hand drive<br>
to add to my SAM Coupé, turning it into<br>
a two drive system. However, the second<br>
drive does not always work. If I put it in<br>
as drive 1 then it is OK, but if it is put

Is my SAM faulty?<br>
Your sincerely, S.R.Millson.<br>
Doubt it Mr Millson, MasterDOS<br>
checks there is a drive controller for the<br>
second drive each time it loads and<br>
sometimes it gets acrewed and gives the<br>
wrong answer. Fm n

Tellers may be shortened or edited to fit on these pages although we try to edit

**as little as possible.**<br>This is YOUR letters page so it is up to you to *Bt* it with<br>interesting things. Come on, get willing, any soloid as you can so we<br>interesting things. Come on, get willing, any soloid as you can so

# THANK ywrou

Jenny and 1 would like to use this<br>small space to thank everyone who sent<br>us a Christmas card or fax. The were<br>very much appreciated - and they did<br>save me money as I did not need to buy<br>decorations for the office (only k

# **SOFTWARE**

# SAM Coupé Software On 31/2" Disc

**PCG's DTP PACK** The famous package including<br>WordMaster TypeLiner, HeadLiner Complete on dec for<br>SAM, RURUP £37.50, SPECIAL READER'S BONUS<br>Now Includes 2 eats for packs worth £15.90 bringing the<br>total pack velocity 553.40

COLOUR DUMP. Screen dump software to work with<br>Epson compatible colour printers. New Upgraded<br>Version-<< RRP £12.95<br>Crider Code: SCD-05 Price: £7.95

Order Code: SCD-05

# SAMSPEC SOFTWARE

SAM + Spectrum versions on one disc (5%0r3%

FONT LIBRARY, 100 screen fonts plus support software, 'easy 10 use on ethor computer. Special +3 disc available (Spoctrum fies only), RRP £8.95

Order Code: SSD-01 Price: £5.95<br>
MONEY MANAGER, Advanced personal budgeting<br>
system for both machines. Spectrum version needs system for both machines. Spectru<br>12BK/+2 (not +2a or +3), RRP £15.95.

Order Gode: SSD-02 Price: £9.95

# SPECTRUM SOFTWARE

Unions otherwese indicated these are DISCIPLEI PLUS 0<br>programs. Please state 314" or 5%" disc (60 track only) on order.<br>ARTIST 2. The best art package ever written for the<br>page-maker and talk versions on the same disc With

UTILITY DISC #1, Six of the best and most useful disc titilities for DISCPLE or PLUS D, Added bonus program - not to be missed. RRP £9.95  $\overline{O}$  Price: £6.95 Price: £6.95

PRICE: 26.95 Crice: 26.95 Crice: Code: STM-01 Price: 212.95<br>
PCG's DIP PACK, The famous package including 'WordMastor, Typolliner, HeedLiner, RRP. £37.50.<br>
SPECIAL READER'S BONUS - Now includes 2 extra fort is supplied on

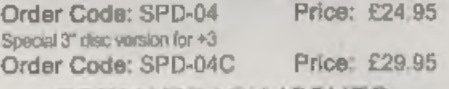

# **FORMAT BACK-ISSUES**

'Volumes 1, 2 and 3 are no longer avaible, Volumes 45 and 6 are now avalable only 2s complete volumes. Order Code: FBI-V4 (Vol.4) Price: £12.00 Order Code; FBI-V5 (Vol.5) Price; £12,00

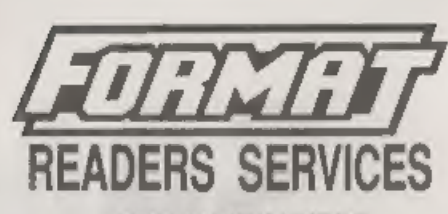

**READERS SERVICES**<br>EQRMAT BINDERS<br>We are sony to say that the range of binders we have<br>been seling for a number years her now been<br>discontinued.<br>We are urgently attempting to source a new binder and will<br>bing you news of i

# **HARDWARE**

(For SPI please see West Coast advert.)

**DUC LEAD** For use with DISCIPLE or PLUS D. This<br>Dualing Up Cable' allows two disc drives to be attached<br>without the need for opening one drive to alter its ID.<br>Allows you to switch drives to even out weer without<br>opening Order Code: PPL-02 Price: £9.95

**\*3 PRINTER LEAD.** For  $*3$  or  $*3$  RRP £12.95<br>
Order Code: PPL-02<br> **SAM COUPÉ TECHNICAL MANUAL Version 3.**<br>
The real inside into on SAM. No SAM is complete without<br>
one. RRP £16.95<br>
Order Code: STM-01<br> **Price: £12.95**<br>

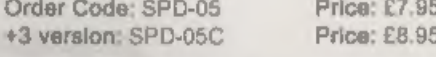

**Order Code: FBI-V6 (Vol.6)** Price: £12.00 STERLING by Cheque (drawn on a DK bank) P.O. Euro Chaque AX issues, from Volume 7 NP 1 to the latest issue, are  $\frac{1}{2}$  and the Volumealssue Nt Price: £1.50 each, (5 or more £1 ORDERING All prices include UK p&p, oversions readers please and 10% to for examples.<br>Chearly state Order Code, Product description, Cuambly required Chearly state Order Code, Product description, Cuambly required and Pric